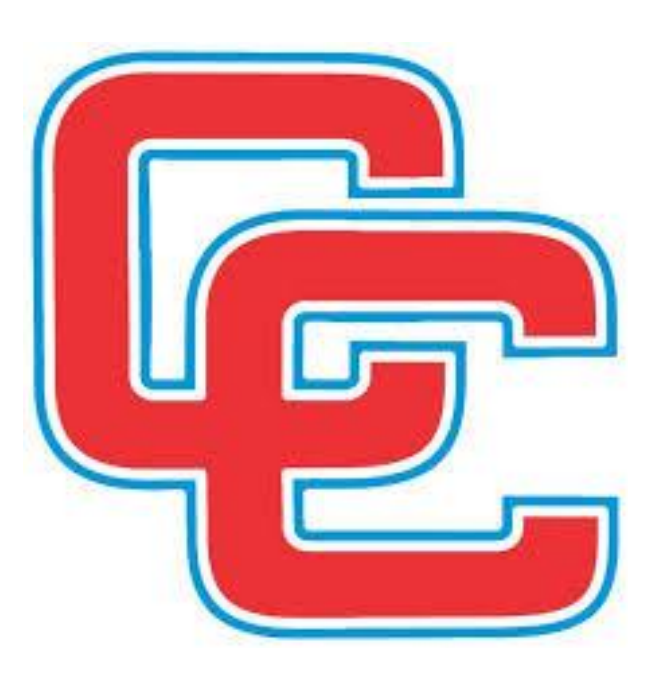

# CALLOWAY **COUNTY SCHOOL**

Munis-Employee Self Service

**Section 5** 

Time Entry (Timesheet)

## **Calloway County Schools MUNIS-Employee Self Service**

### **Time Entry (Timesheet)**

**To Log into the Personal Information change details (ESS) go to:**

**[http://callowaycountyschoolskyemployees.munisselfservice.com](http://callowaycountyschoolskyemployees.munisselfservice.com/)**

**\*\*Recommend adding website to your favorites. A link is also available for the "Staff Resources" drop down menu on the district website.**

**\*\*You may also access the site from a mobile version from your smartphone. (Some functionality may be limited.)**

**Some information may be subject to approval before changes can be seen.**

**Click" Log in" in the upper right corner to enter your log in information.**

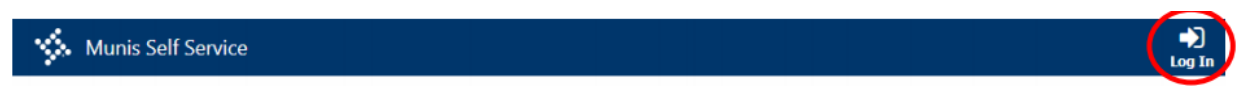

**If your screen does NOT automatically open to "Welcome to Employee Self Service", click the "Employee Self Service" at the left**

#### **TIME ENTRY: Select the time entry tab**

Click on the date to reveal the time entry drop down.

Fill in the **IN** and **OUT** for your shift

#### Then click add line item

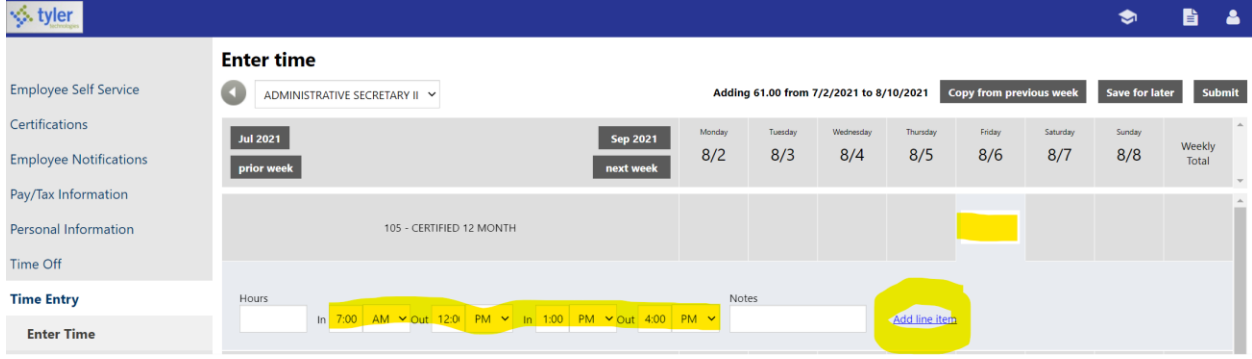

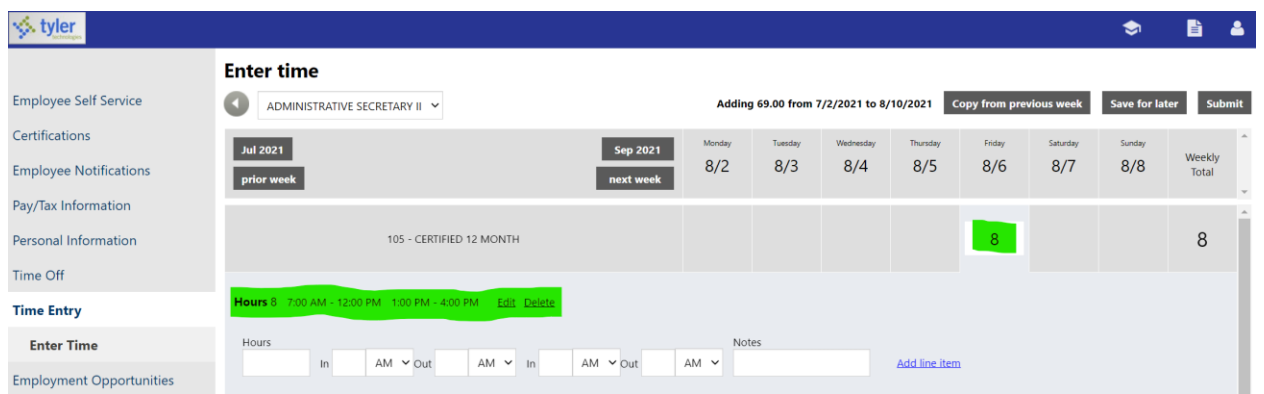

The time is recorded when you see the time listed and the hours posted.

**Substitutes: (if you are covering a certified teacher and are paid by the day, you will only have one time in and out and need to list who you substituted for.**

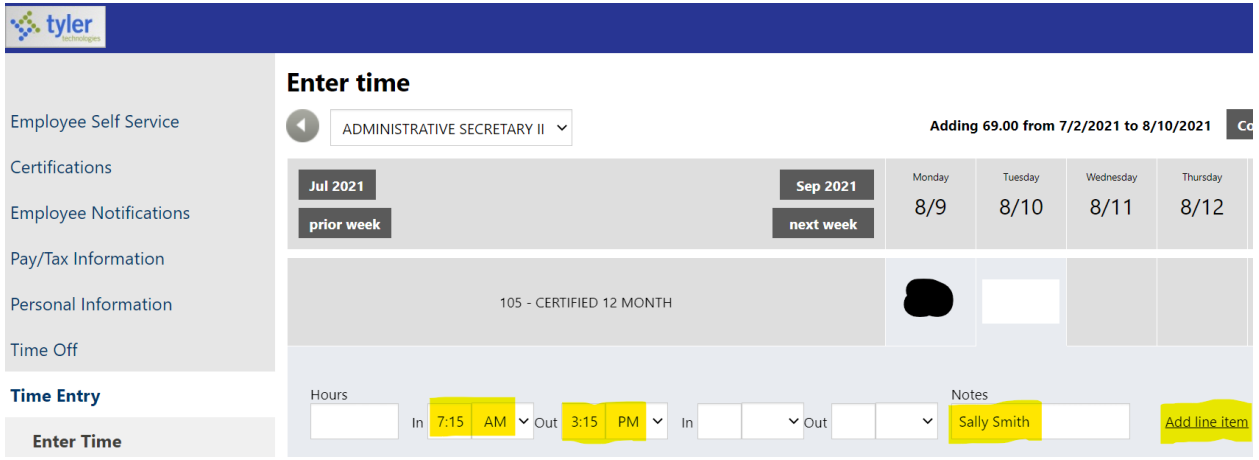

After you select add line item the data will appear

| <b><i><b>∜</b></i> tyler</b>    |                                                                   |           |         |           |                                            |
|---------------------------------|-------------------------------------------------------------------|-----------|---------|-----------|--------------------------------------------|
|                                 | <b>Enter time</b>                                                 |           |         |           |                                            |
| <b>Employee Self Service</b>    | ADMINISTRATIVE SECRETARY II Y                                     |           |         |           | Adding 77.00 from 7/2/2021 to 8/10/2021 Co |
| Certifications                  | <b>Jul 2021</b><br><b>Sep 2021</b>                                | Monday    | Tuesday | Wednesday | Thursday                                   |
| <b>Employee Notifications</b>   | prior week<br>next week                                           | 8/9       | 8/10    | 8/11      | 8/12                                       |
| Pay/Tax Information             |                                                                   |           |         |           |                                            |
| Personal Information            | 105 - CERTIFIED 12 MONTH                                          |           | 8       |           |                                            |
| Time Off                        |                                                                   |           |         |           |                                            |
| <b>Time Entry</b>               | Hours 8 7:15 AM - 3:15 PM Notes Sally Smith<br><b>Edit Delete</b> |           |         |           |                                            |
| <b>Enter Time</b>               | Hours                                                             | Notes     |         |           |                                            |
| <b>Employment Opportunities</b> | $AM \vee Out$<br>$AM \times$<br>$AM \vee Out$<br>ln<br>In         | $AM \sim$ |         |           | Add line item                              |

Once you have completed your entry(s) either for the day or the entire week. Be sure to click the **SAVE** FOR LATER button at the top right corner.

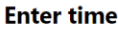

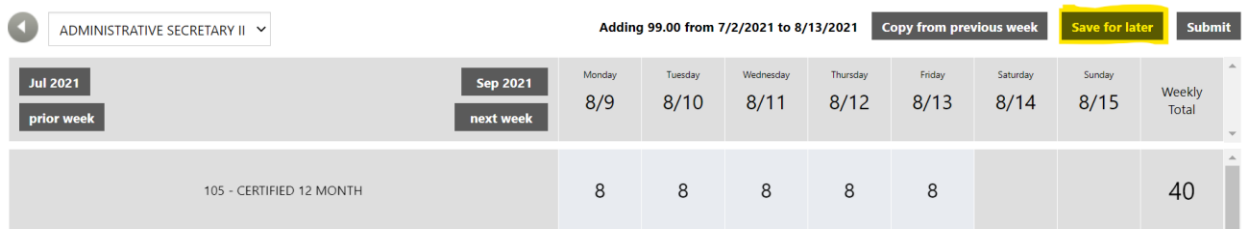

YOU WILL NOT SUBMIT, UNTIL THE LAST DAY OF EACH MONTH.

\*\*Currently you DO NOT need to make anything for Federal Holidays that you will automatically be paid for. LEAVE THEM BLANK until Payroll makes the adjustment.

Additionally:

When you use the request time off tab your requests will show on your timesheet based upon that request.

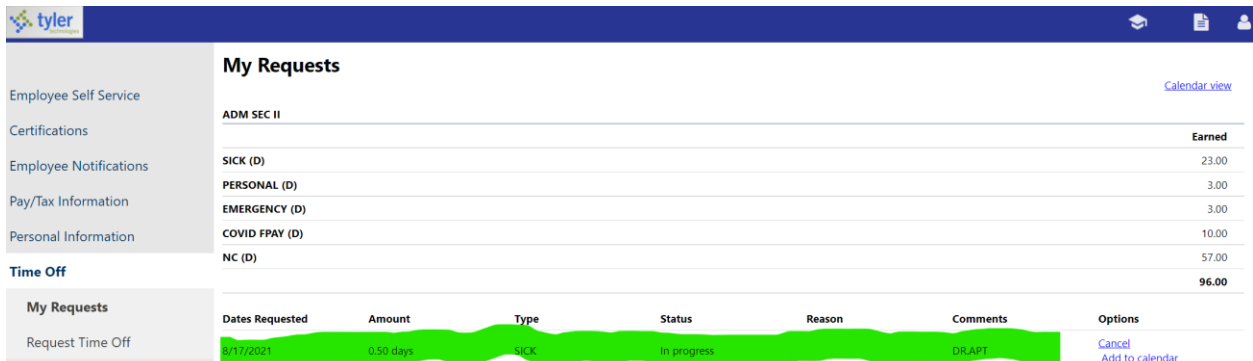

**Reflected in the timesheet below will always be in DAY not HOURS please DO NOT EDIT.**

#### **Enter time**

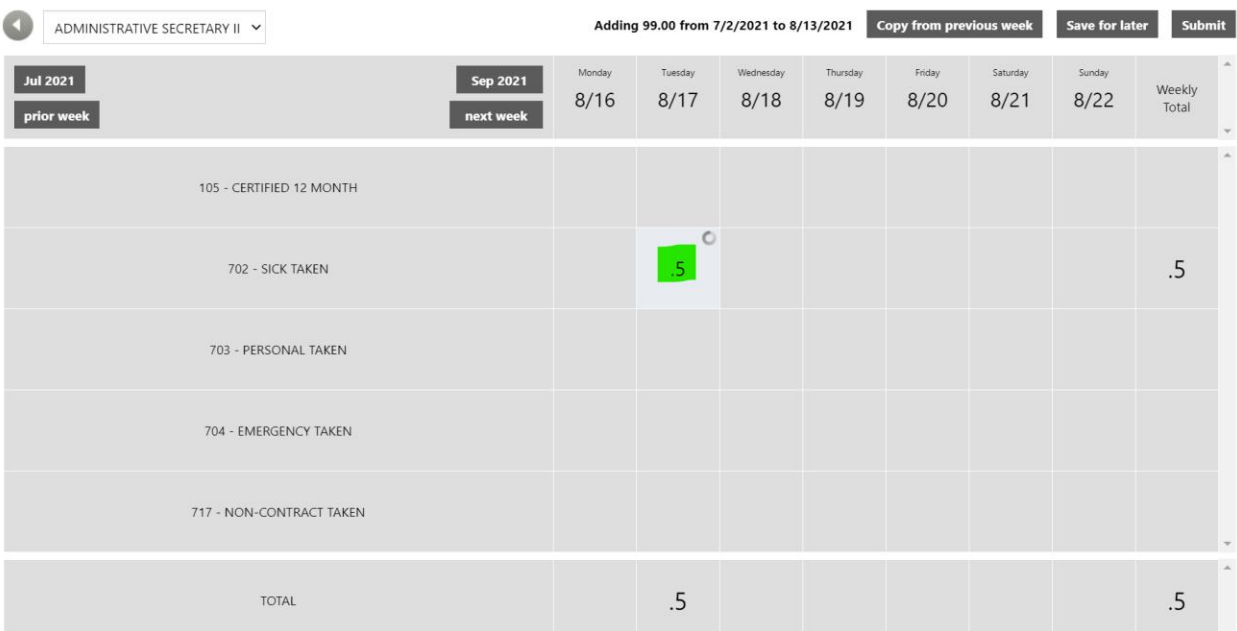